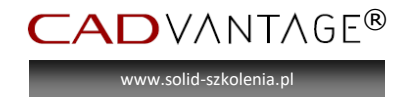

# **SOLIDWORKS® od podstaw dla branży METALOWEJ**

# **SOLIDWORKS® - podstawy**

Ustawienia, konfiguracja programu.

- Omówienie SolidWorks
- Idea pracy w środowisku 3D
- Otwieranie i zapisywanie plików
- Interface
- Ustawienia narzędzi
- Szablony
- Paski narzędziowe
- Skróty klawiaturowe
- Kreator kopiowania ustawień
- Przygotowanie komputera
- Wymagania sprzętowe

#### Wprowadzenie do szkicu

- Podstawy szkicowania
- Założenia projektowe
- Relacje szkicu
- Wymiary
- Zaokrąglenia szkicu
- Edycja szkicu
- Przedefiniowanie/niedodefiniowanie

#### Modelowanie części

- Wybieranie płaszczyzny szkicu
- Operacja dodania
- Operacja wyciągnięcia wycięcia
- Edycja operacji
- Opcje widoku/selektor widoku
- Zaokraglenie
	- o Stały promień
	- o Pełne zaokrąglenie
	- o Zaokrąglenie ścian
- Rzuty
- Operacja przez obrót
- Kreator otworów

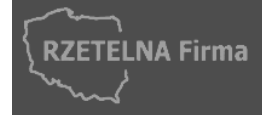

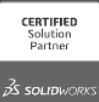

 $\bigodot$ 

www.solid-szkolenia.pl

 $\mathsf{AD}$ vantage®

- Szyki
- o Liniowy
- o Kołowy
- o Lustro
- o Szyk oparty na krzywej
- o Szyk oparty na szkicu
- o Szyk oparty na tabeli
- o Wzór wypełnienia
- Właściwości masy
- Skorupy
- Żebra
- Pochylenia
- Zmiany projektowe
- Naprawy błędów szkicu i operacji
- Badanie w Simulation Xpress

Konfiguracje części i równania

- Konfiguracje w częściach
- Konfiguracje ręczne
- Tabele konfiguracji
- Podsumowanie parametrów konfiguracji
- Równania
- Połączenie wymiarów
- Operacje z biblioteki

#### Złożenia

- Budowa złożenia
- Metody wstawiania części
- Wiązania
	- o Standardowe
	- o Zaawansowane
- Dodawanie i usuwanie komponentów
- Weryfikacja mechanizmu
	- o Wykrywanie przenikania
	- o Wykrywanie kolizji
- Widoki rozstrzelone
- Stany wyświetlania
- Konfiguracje złożeń

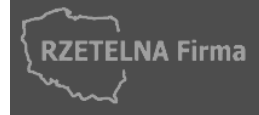

 Rachunek: ING Bank Śląski S.A. 24 1050 0015 1000 0090 6184 0980 **CADvantage** ul. Dzieci Warszawy 48, 02-495 Warszawa tel: 022 428 15 10 | faks: 022 490 59 02 | kom: (0) 608 086 942 e-mail: [info@cadvantage.pl](mailto:info@cadvantage.pl) | [www.cadvantage.pl](http://www.cadvantage.pl/) | NIP: 737-197-12-33

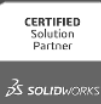

 $G_{\mathcal{F}}$ 

# $\mathsf{AD}$ vantage®

www.solid-szkolenia.pl

#### Rysunki

- Przygotowanie szablonów i dostosowanie do wymagań firmy
- Ustawienia programu, właściwości dokumentu
- Paleta widoków
- Konfiguracje widoków
- Rozmiar arkusza
- Kopiowanie widoków
- Rzutowanie
- Właściwości arkusza
- Kotwice

Narzędzia dokumentacji technicznej

- Automatyczne odnośniki
- Tabele materiałowe (BOM)
- Wymiarowanie
	- o DimXpert
	- o Wymiarowanie ręczne
	- o Pobieranie wymiarów z modelu
- Widoki przekroju
	- o Przekrój łamany
	- o Przekrój łamany wyprostowany
	- o Przekrój częściowy
	- o Półwidok-półprzekrój
- Wyrwanie
- Widok szczegółu
- Widok obcięty
- Widok pozycji alternatywnej
- Tolerancje
- Oznaczenia chropowatości
- Design Checker
- Wykorzystanie konfiguracji
- Rysunki złożeń
- Adnotacje w rysunkach
- Zmiana odniesień
- Zapis rysunków
- Inne techniki

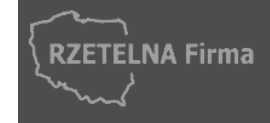

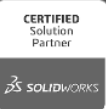

GE

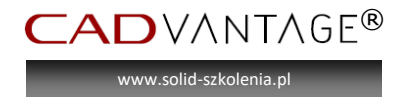

## **SOLIDWORKS® - projektowanie elementów blaszanych**

- Różne techniki modelowania arkuszy blachy
- Współczynnik k oraz inne metody obliczania naddatku/ubytku
- Rozwijanie blach
- Konwersja bryły na blachę
- Operacje formowania w blachach
- Konwersja plików płaskich na modele bryłowe 3D
- Blacha jako wyciągnięcie po profilach
- Właściwości dostosowane arkusza blachy
- Kalkulacja kosztów narzędzie Sheet Metal Costing
- Dokumentacja techniczna, tabele, listy materiałowe
- Wymiarowanie
- Zarządzanie konfiguracjami (rozłożona)
- Eksportowanie płaskich widoków do formatów DWG/DXF
- Ustawienia programu
- Inne przydatne techniki

## **SOLIDWORKS® - konstrukcje spawane**

- Opcje programu
- Tworzenie własnej biblioteki profili konstrukcji spawanej
- Szkicowanie 2D oraz 3D zastosowanie
- Człony konstrukcyjne, grupy
- Przycinanie i wydłużanie
- Spoiny oraz żebra
- Lista elementów ciętych konstrukcji spawanej
- Właściwości dostosowane
- Modyfikacje projektowe
- Rysunki oraz listy elementów ciętych
- Widoki rozstrzelone
- Dokumentacja pojedynczego obiektu
- Inne przydatne techniki

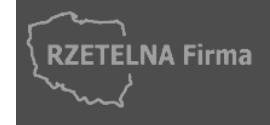

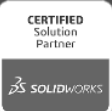

 $\bigcirc$